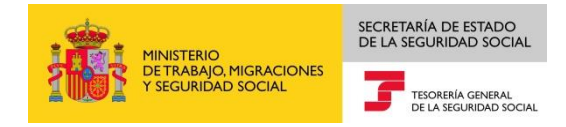

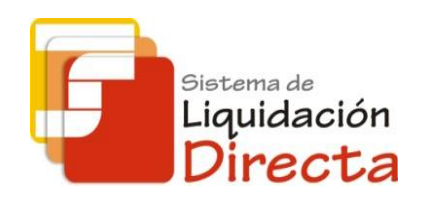

# *Sistema de Liquidación Directa – RED Directo*

# *Manual del servicio de Cambio de modalidad de pago*

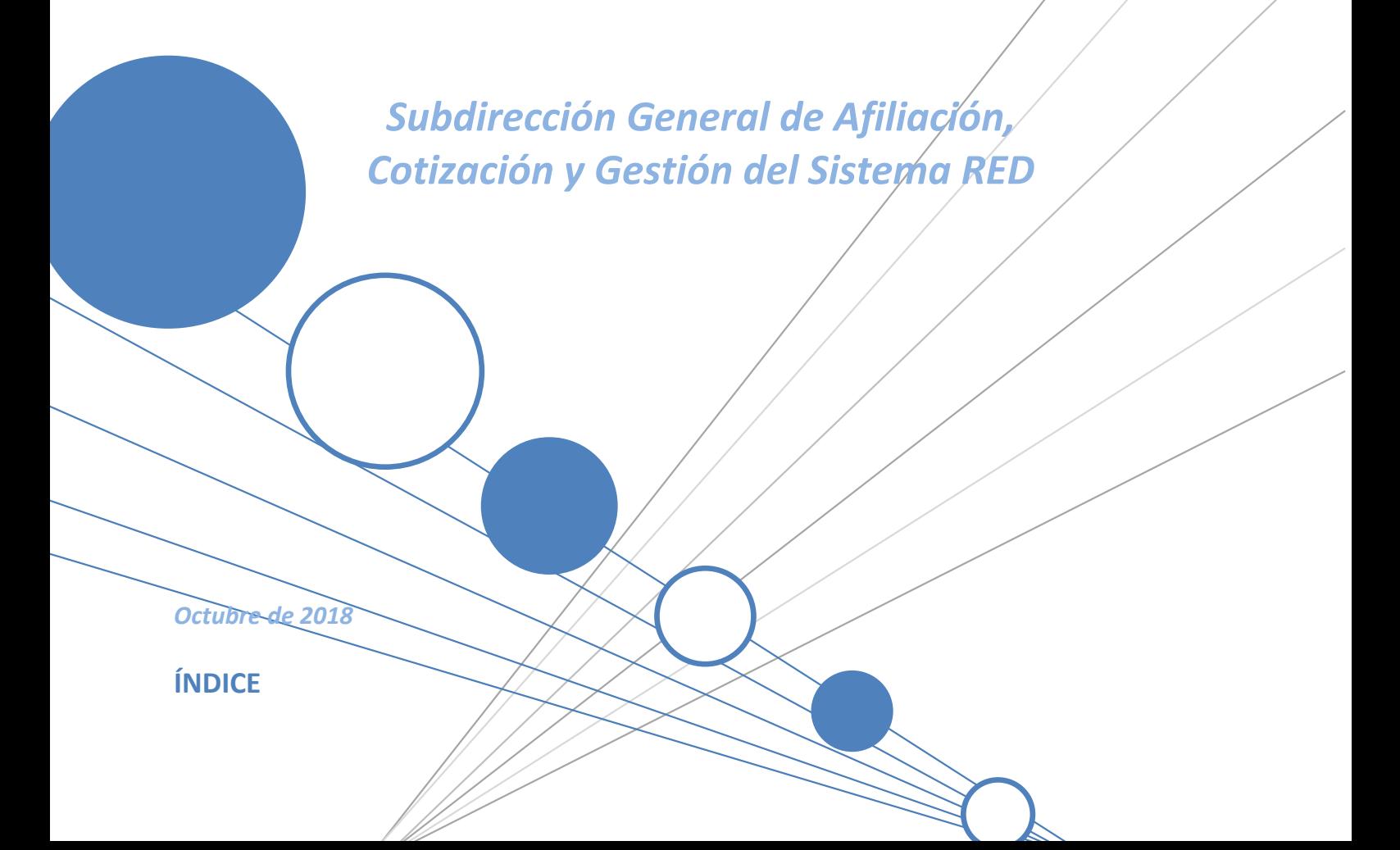

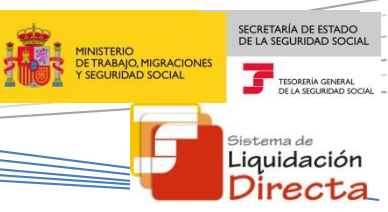

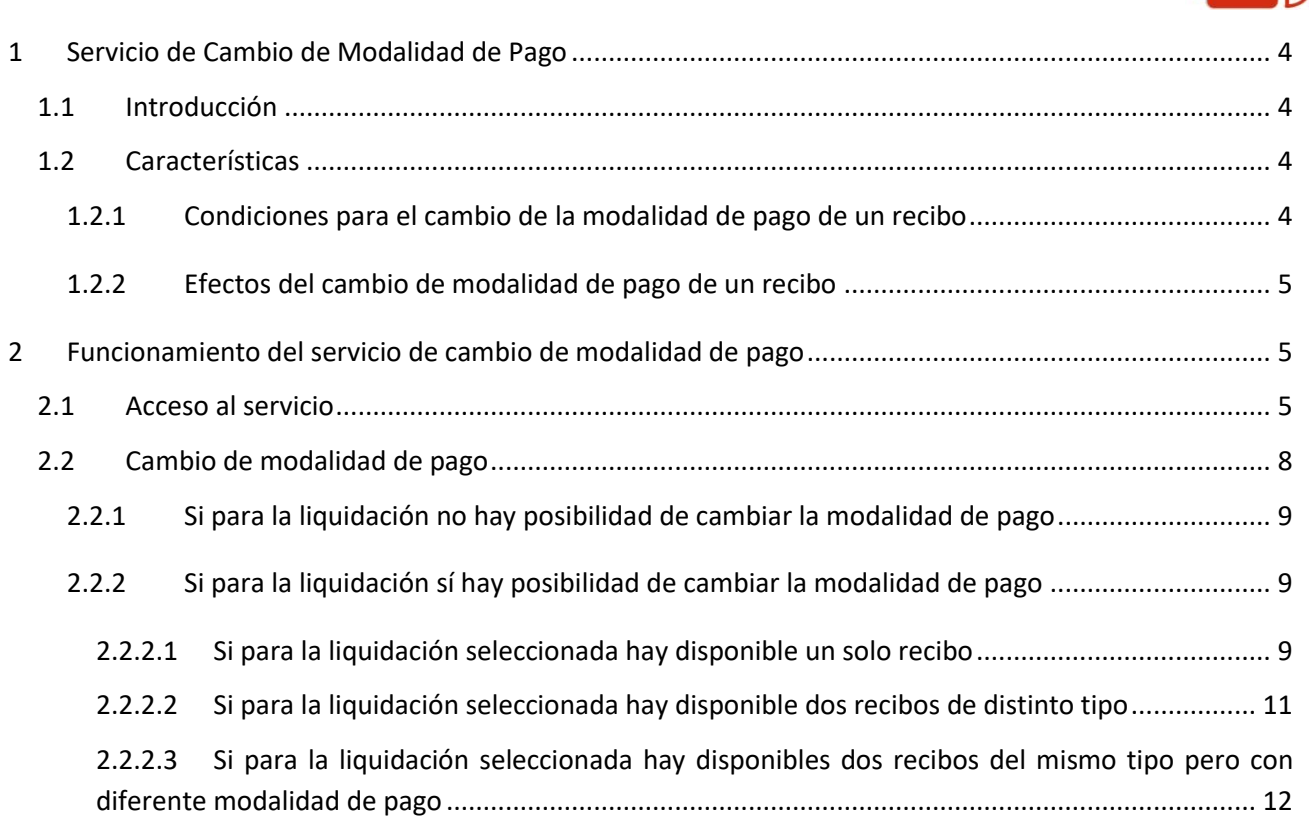

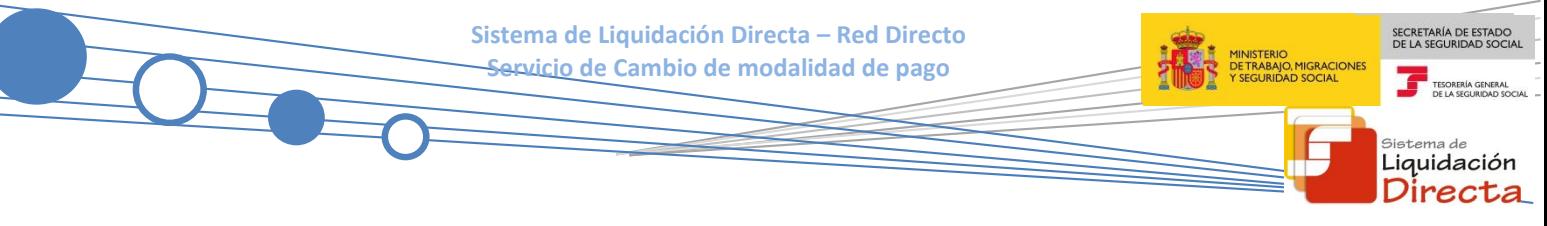

#### **Control de versiones**

### o **Versión 25/10/2018**

 $\checkmark$  Se actualizan los enlaces a la nueva página Web de la Seguridad Social

## o **Versión 14/03/2017**

 $\checkmark$  Se adapta el manual al cambio para el cargo en cuenta (página 5, 12, 13).

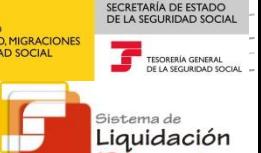

<sup>)</sup>irecta

## <span id="page-3-0"></span>**1 Servicio de Cambio de Modalidad de Pago**

#### <span id="page-3-1"></span>**1.1 Introducción**

El desarrollo del nuevo proyecto del Sistema de Liquidación Directa, parte del compromiso continuo de la Tesorería General de la Seguridad Social, (en adelante TGSS), con empresas y trabajadores para la simplificación del cumplimiento de obligaciones sociales.

Fiel a este compromiso, este Servicio de Cambio de Modalidad de Pago permite modificar la modalidad de pago del Recibo de Liquidación de Cotizaciones que previamente ha confirmado el usuario, de cargo en cuenta a pago electrónico y viceversa. Este servicio se incluye dentro de los servicios del Sistema de Liquidación Directa a los que tiene acceso el autorizado a través de la página web de la Seguridad Social tanto el usuario principal de la autorización como los usuarios secundarios de la misma.

El presente manual describe de forma resumida y en un lenguaje sencillo, los pasos que deben seguir los usuarios del Sistema de Liquidación Directa para la utilización de este servicio.

#### <span id="page-3-2"></span>**1.2 Características**

#### <span id="page-3-3"></span>**1.2.1 Condiciones para el cambio de la modalidad de pago de un recibo**

A través de este servicio el usuario podrá modificar la modalidad de pago de un Recibo de Liquidación de Cotizaciones obtenido en la confirmación de la liquidación a través del Servicio de Confección de liquidaciones, o bien obtenido a través del resto de servicios disponibles en RED Directo.

La utilización del servicio de cambio de modalidad de pago exige los siguientes requisitos:

- El cambio de modalidad de pago solo se podrá solicitar durante el mes en el que se está presentando la liquidación
- La liquidación tiene que estar presentada por el usuario en el periodo de presentación actual.
- La liquidación debe de estar previamente confirmada.
- Solo se permitirá modificar la modalidad de pago de recibos de Cuota Total o Cuota a cargo de los trabajadores.

Para los siguientes recibos, que se generan siempre con pago electrónico, no se permite modificar la modalidad de pago:

- Recibos de cuota empresarial.
- Recibos por diferencias.
- Recibos de liquidaciones complementarias fuera de plazo.

No se permitirá modificar la modalidad de pago de los recibos de saldo cero, ya que no hay importe a ingresar o a percibir.

No se permitirá modificar la modalidad de pago de los recibos de saldo acreedor, ya que éstos se generan siempre con cargo en cuenta.

Deberá tenerse en cuenta que para modificar un recibo de pago electrónico a cargo en cuenta, es necesario que el CCC tenga anotada una cuenta bancaria a través del servicio de Comunicación de datos bancarios. Por último, el cambio de modalidad de pago de pago electrónico a cargo en cuenta se permitirá hasta el cierre de cargo en cuenta (23:59 del día 22 del mes, para febrero y diciembre día 20).

#### <span id="page-4-0"></span>**1.2.2 Efectos del cambio de modalidad de pago de un recibo**

En función del recibo de origen y de la fecha en la que se solicita la modificación de la modalidad de pago se podrán producir las siguientes situaciones:

- Si la liquidación se confirmó con modalidad de pago electrónico, el usuario podrá modificar el recibo a la modalidad de pago cargo en cuenta, teniendo en cuenta los siguientes supuestos:
	- Si la modificación se produce antes del día 22 (febrero y diciembre día 20), cierre del cargo en cuenta, se permitirá el cambio de modalidad de pago, siempre y cuando los datos de la cuenta corriente estén debidamente anotados en el Servicio de Comunicación de Datos Bancarios.
	- o Si la modificación se produce después del día 22 (febrero y diciembre día 20), cierre del cargo en cuenta, no se permitirá el cambio de modalidad de pago.
- Si la liquidación se confirmó con modalidad cargo en cuenta, el usuario podrá modificar el recibo a la modalidad de pago electrónico, en cualquier momento del período de presentación, con las siguientes particularidades:

Si la modificación se produce antes del día 22 (febrero y diciembre día 20), cierre del cargo en cuenta, se anulará el recibo obtenido y no se emitirá el adeudo a la entidad financiera para su cobro, generándose el recibo de pago electrónico solicitado.

Si la modificación se produce después del día 22 (febrero y diciembre día 20), cierre del cargo en cuenta, se generará un recibo de pago electrónico, pero el recibo emitido de cargo en cuenta no se puede anular, cuestión que debe ser tenida en cuenta por el usuario.

## <span id="page-4-1"></span>**2 Funcionamiento del servicio de cambio de modalidad de pago**

## <span id="page-4-2"></span>**2.1 Acceso al servicio**

Para acceder al Servicio de Cambio de modalidad de pago, en primer lugar se debe acceder desde el navegador de Internet a la página web de la Seguridad Social [\(www.seg-social.es\)](http://www.seg-social.es/).

Una vez en esta página, pulsar sobre el icono "Acceso Sistema RED on-line" que aparece en la parte inferior de la pantalla, dentro del apartado "A un clic".

SECRETARÍA DE ESTADO

Liquidación irec

Seguridad Social

Trabajadores

(⊂ Conócenos

Inicio

SECRETARÍA DE ESTADO<br>DE LA SEGURIDAD SOCIAL **IIGRACIONES**<br>SOCIAL TESORERÍA GENERAL

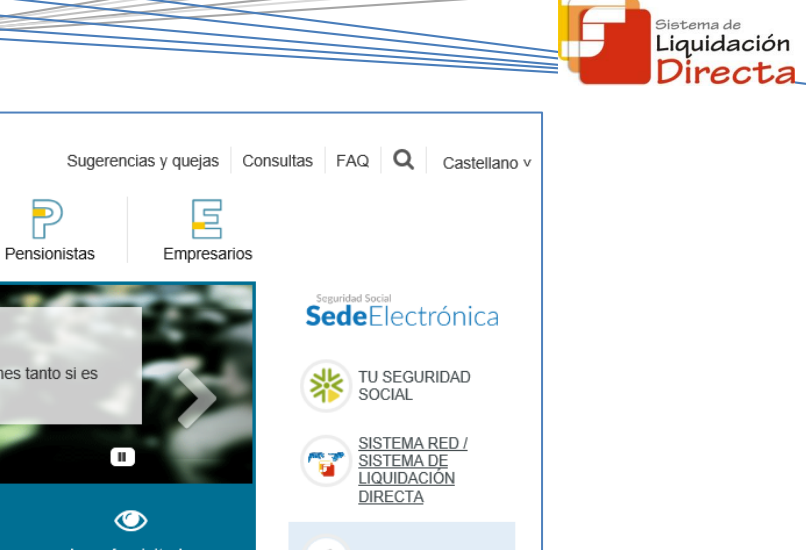

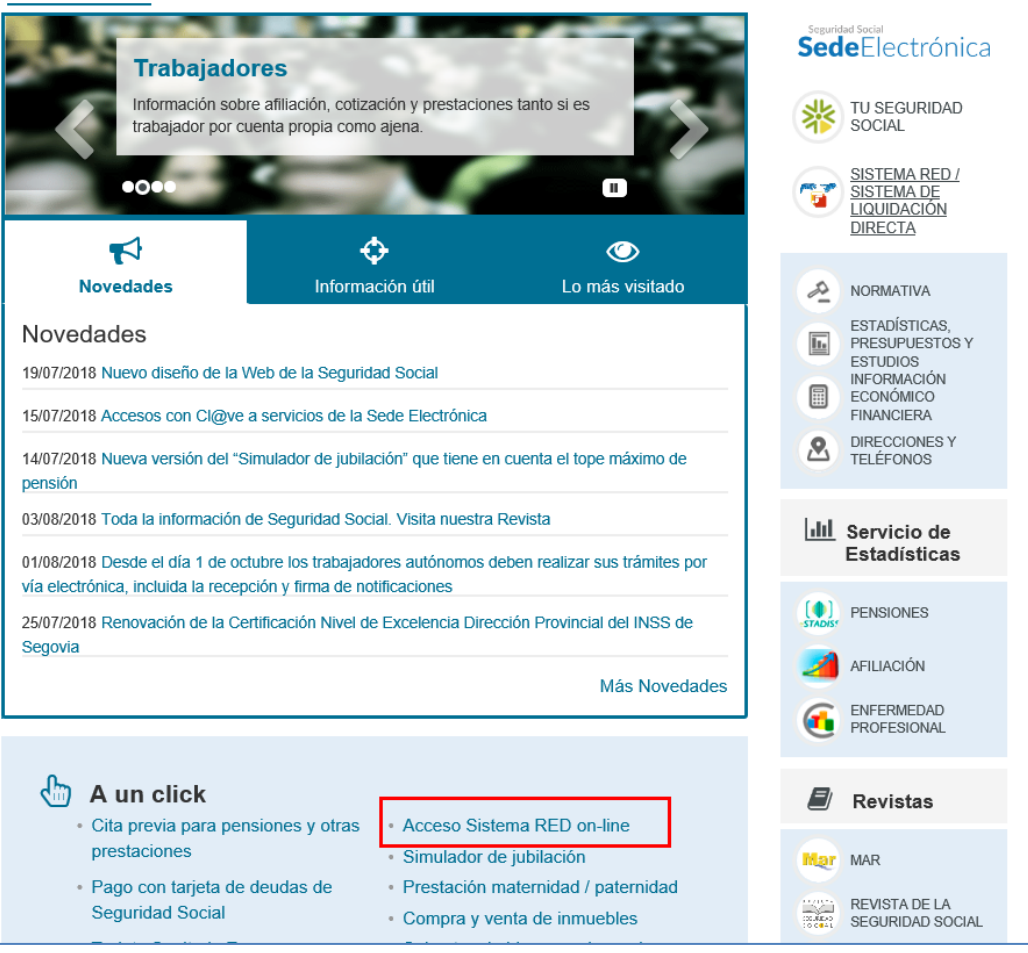

A continuación se abre una nueva ventana en la que el usuario deberá seleccionar un Certificado Digital incluido en l[a lista de certificados admitidos](http://www.seg-social.es/wps/portal/wss/internet/CertificadosDigitales)

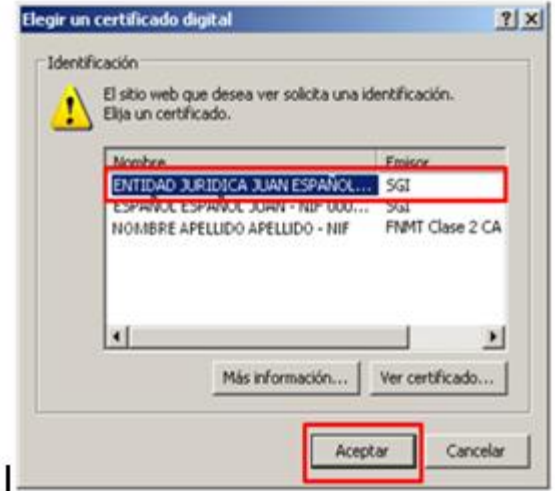

Una vez seleccionado el certificado e introducida la correspondiente contraseña el sistema procederá a autenticar al usuario

Tras validar el usuario y la contraseña se accede a la siguiente pantalla, en la que deberá seleccionar la opción "Cotización SLD Directo":

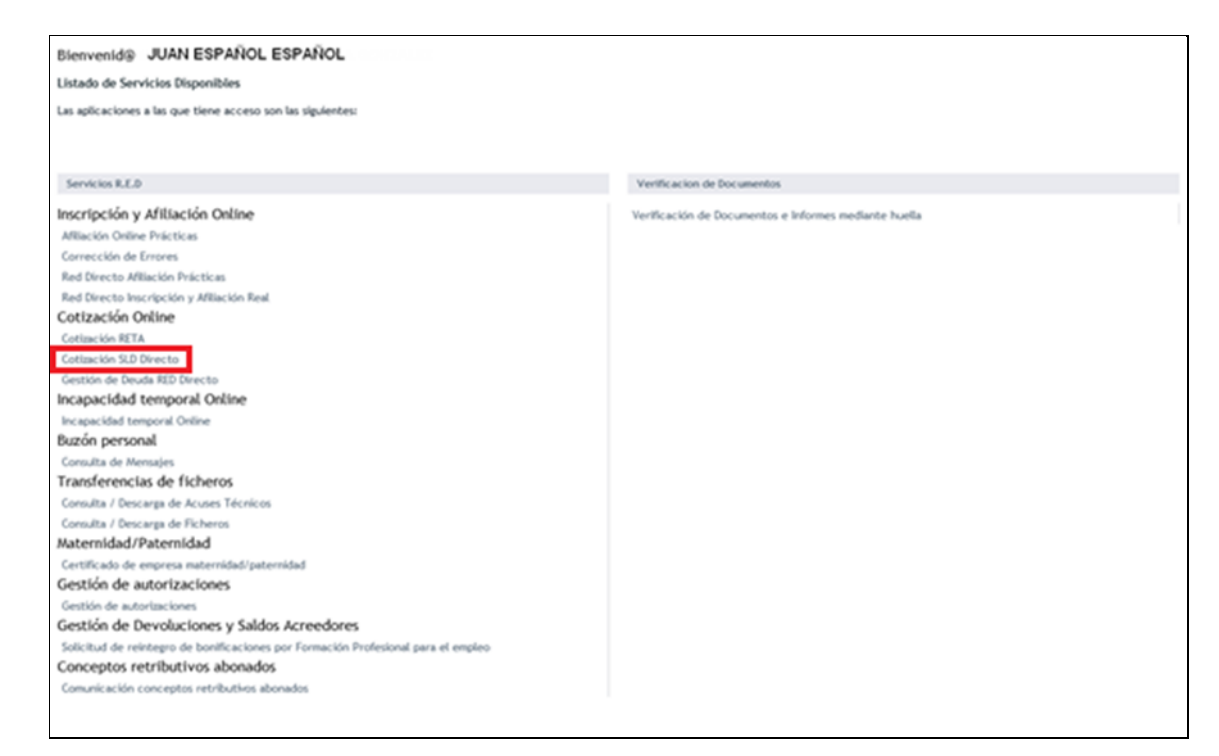

Al pulsar sobre esta opción, se accede a una pantalla en la que se muestran los servicios disponibles en RED Directo:

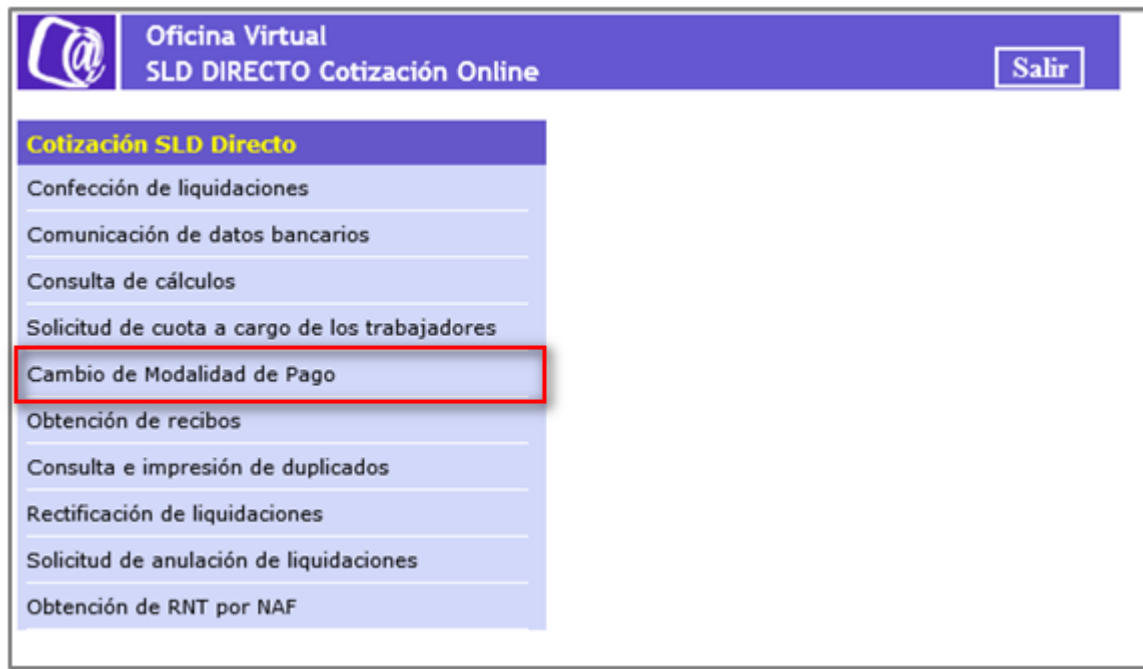

SECRETARÍA DE ESTADO<br>DE LA SEGURIDAD SOCIAL

TESORERÍA GENERAL

istema de Liquidación Directa

**GRACIONES**<br>OCIAL

**Sistema de Liquidación Directa – Red Directo** SECRETARÍA DE ESTADO<br>DE LA SEGURIDAD SOC **Servicio de Cambio de modalidad de pago** Liquidación irec

Para acceder al servicio deberá pulsar sobre el servicio de Cambio de modalidad de pago, y se accederá a una pantalla con el siguiente aspecto:

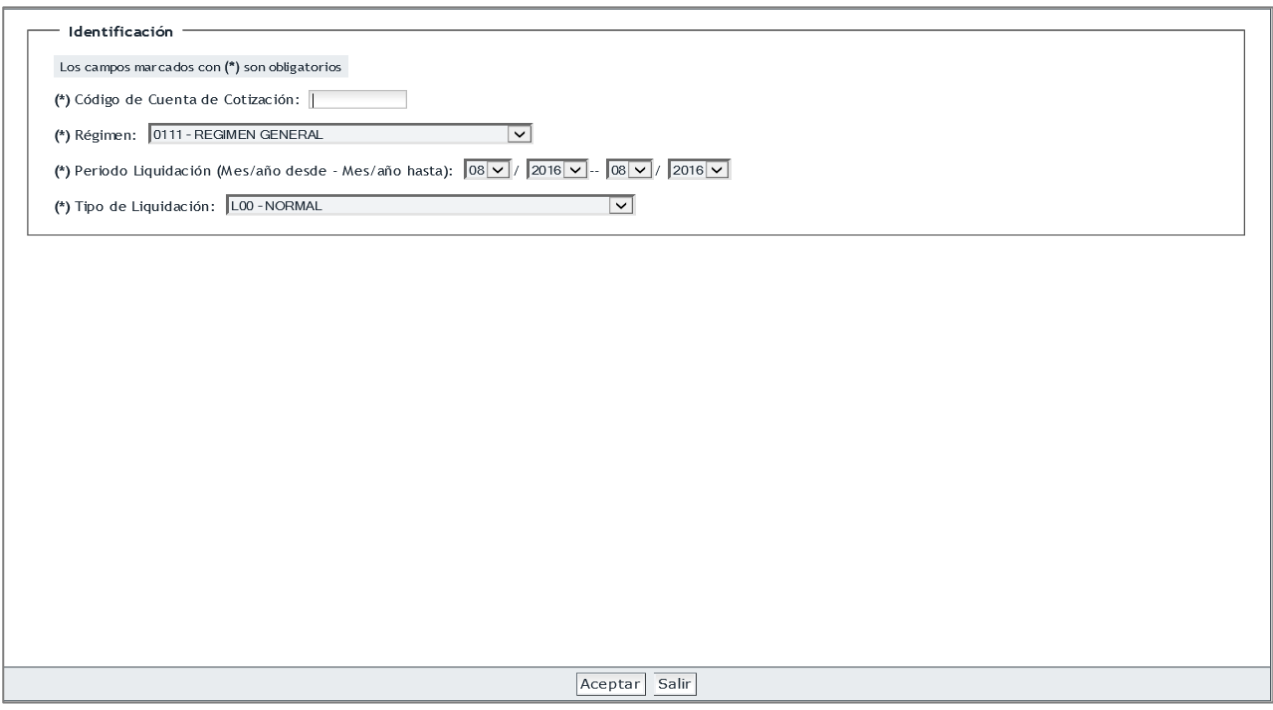

El usuario deberá introducir los datos correspondientes a la liquidación que desea modificar la modalidad de pago:

- Código de Cuenta de Cotización y Régimen
- Período de Liquidación
- Tipo de Liquidación

Los botones disponibles en esta pantalla son los siguientes:

- Salir: el usuario sale de la aplicación.
- Aceptar: el usuario accede a la pantalla siguiente. Si se trata de una liquidación L03, se mostrará una pantalla intermedia en la que se solicite el dato "Fecha de Control", de cumplimentación obligatoria.

## <span id="page-7-0"></span>**2.2 Cambio de modalidad de pago**

Una vez el usuario pulsa el botón "Aceptar", se realizarán una serie de validaciones (que el CCC sea correcto, que el periodo de liquidación sea correcto, que la liquidación exista, que la liquidación se encuentre confirmada, que el CCC esté asignado al autorizado que accede al sistema, etc.). Si se superan las validaciones, en función de la situación de la liquidación se darán los siguientes casos:

#### <span id="page-8-0"></span>**2.2.1 Si para la liquidación no hay posibilidad de cambiar la modalidad de pago**

Si no hay posibilidad de realizar el cambio de la modalidad de pago, se accederá a una pantalla con el siguiente aspecto:

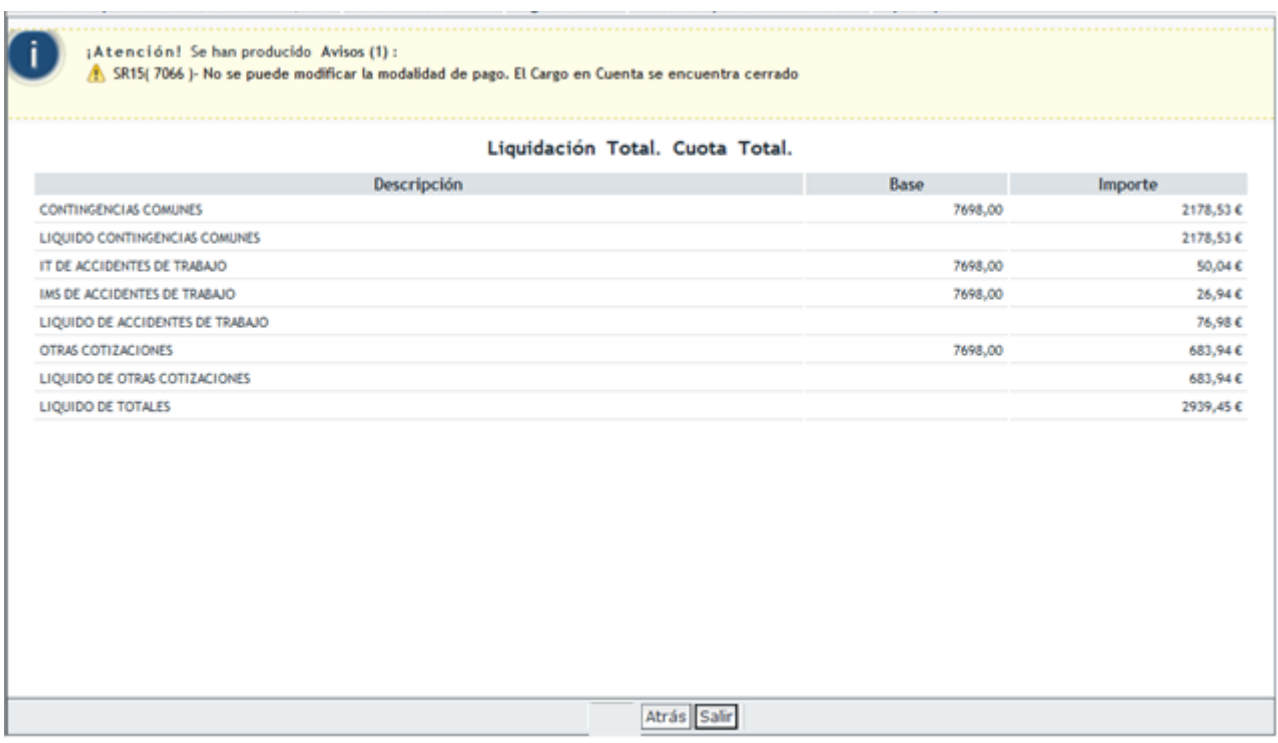

En la parte superior de la pantalla se mostrará un aviso indicando que no procede el cambio de modalidad de pago. En la parte central de la pantalla se mostrarán los cálculos del recibo, y bajo éstos no aparecerá ninguna opción disponible para el cambio de modalidad de pago.

#### <span id="page-8-1"></span>**2.2.2 Si para la liquidación sí hay posibilidad de cambiar la modalidad de pago**

En este caso, el sistema mostrará dos tipos de pantallas distintas, dependiendo de si para la liquidación hay un solo recibo emitido o más de uno, tal y como se detalla a continuación.

#### <span id="page-8-2"></span>*2.2.2.1 Si para la liquidación seleccionada hay disponible un solo recibo*

Si para la liquidación identificada en la pantalla primera sólo se ha emitido un recibo susceptible de cambio de modalidad de pago, se accederá a la siguiente pantalla en la que se mostrarán los cálculos del recibo emitido. En la parte superior de la pantalla se mostrará la información del tipo de recibo, si se trata de una liquidación total o parcial y de si se trata de la cuota total o de la cuota a cargo del trabajador. En la parte central de la pantalla se mostrarán los cálculos del recibo. Por último, en la parte inferior de la pantalla se mostrará la modalidad de pago que se pueda seleccionar para cambiar la del recibo origen, de forma que si se desea cambiar la modalidad de pago de un recibo de cargo en cuenta, en el apartado *Selección de Modalidad de pago* únicamente aparecerá la opción de pago electrónico, y si se desea cambiar la modalidad de pago de un recibo de pago electrónico se mostrará en el apartado *Selección de Modalidad de pago* la opción de cargo en cuenta.

Liquidación

Para realizar el cambio de modalidad de pago el usuario deberá seleccionar la modalidad de pago que desea y deberá pulsar posteriormente el botón "Aceptar".

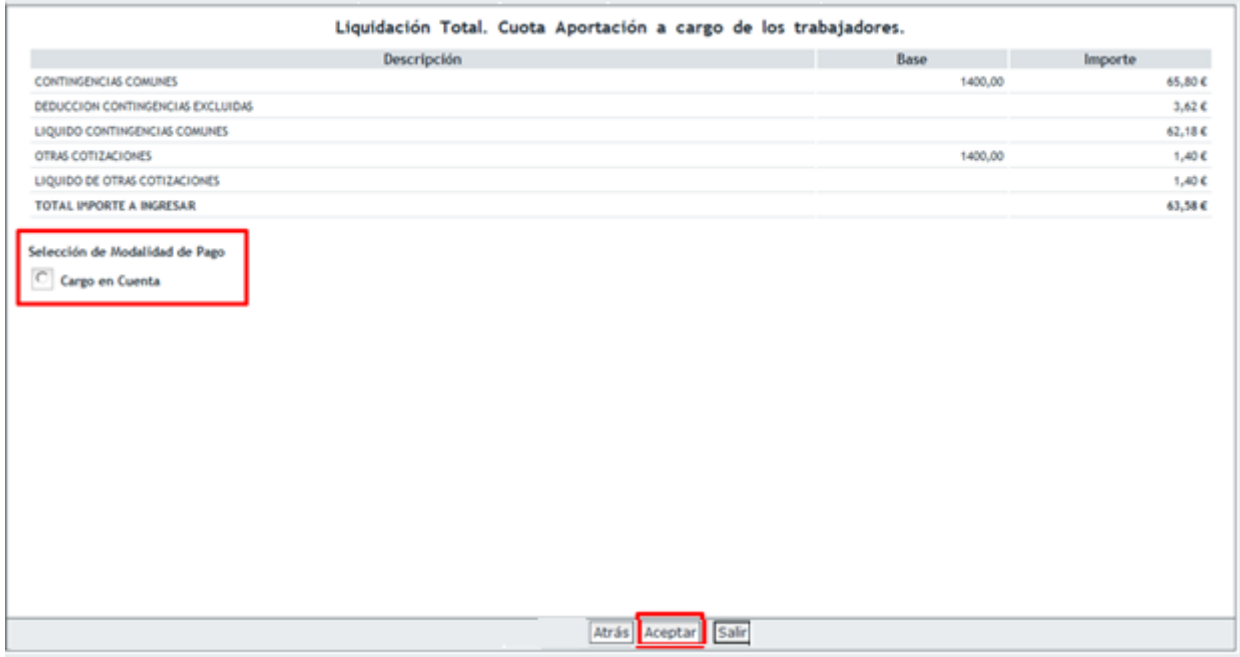

Una vez seleccionado el modo de pago deseado y tras haber pulsado Aceptar se pasará a la pantalla siguiente, en la que se informa de la operación realizada y se proporciona el nuevo recibo solicitado:

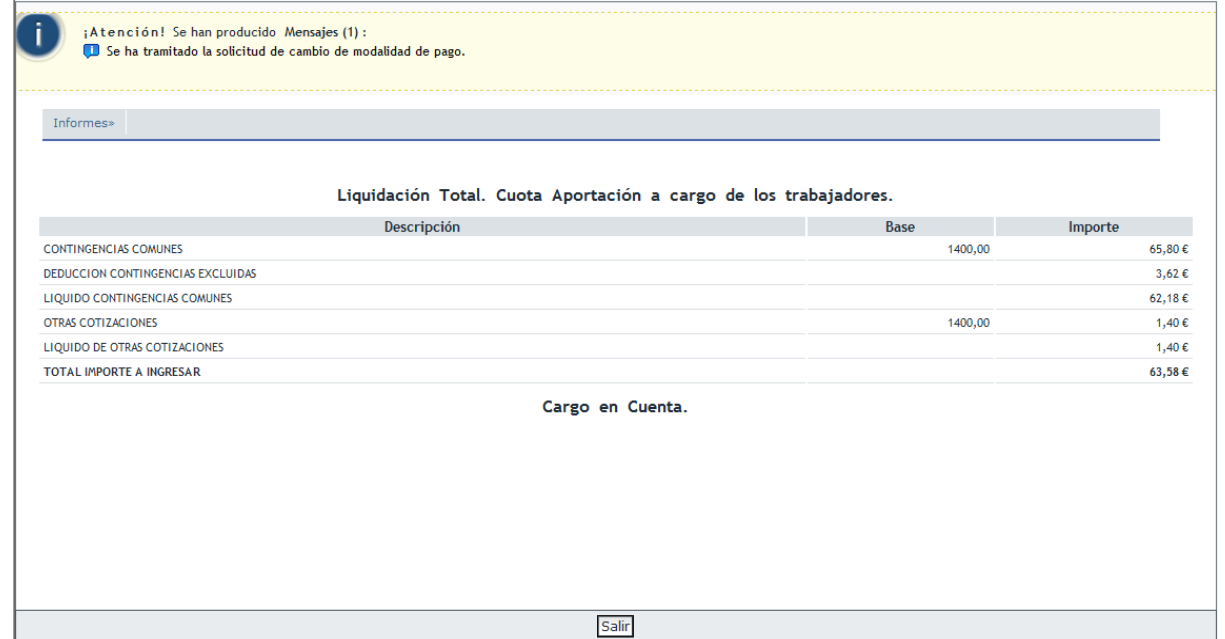

Situando el cursor sobre el apartado informes, se desplegará un enlace que permitirá la descarga del nuevo recibo en formato PDF, tal y como se muestra en la siguiente imagen:

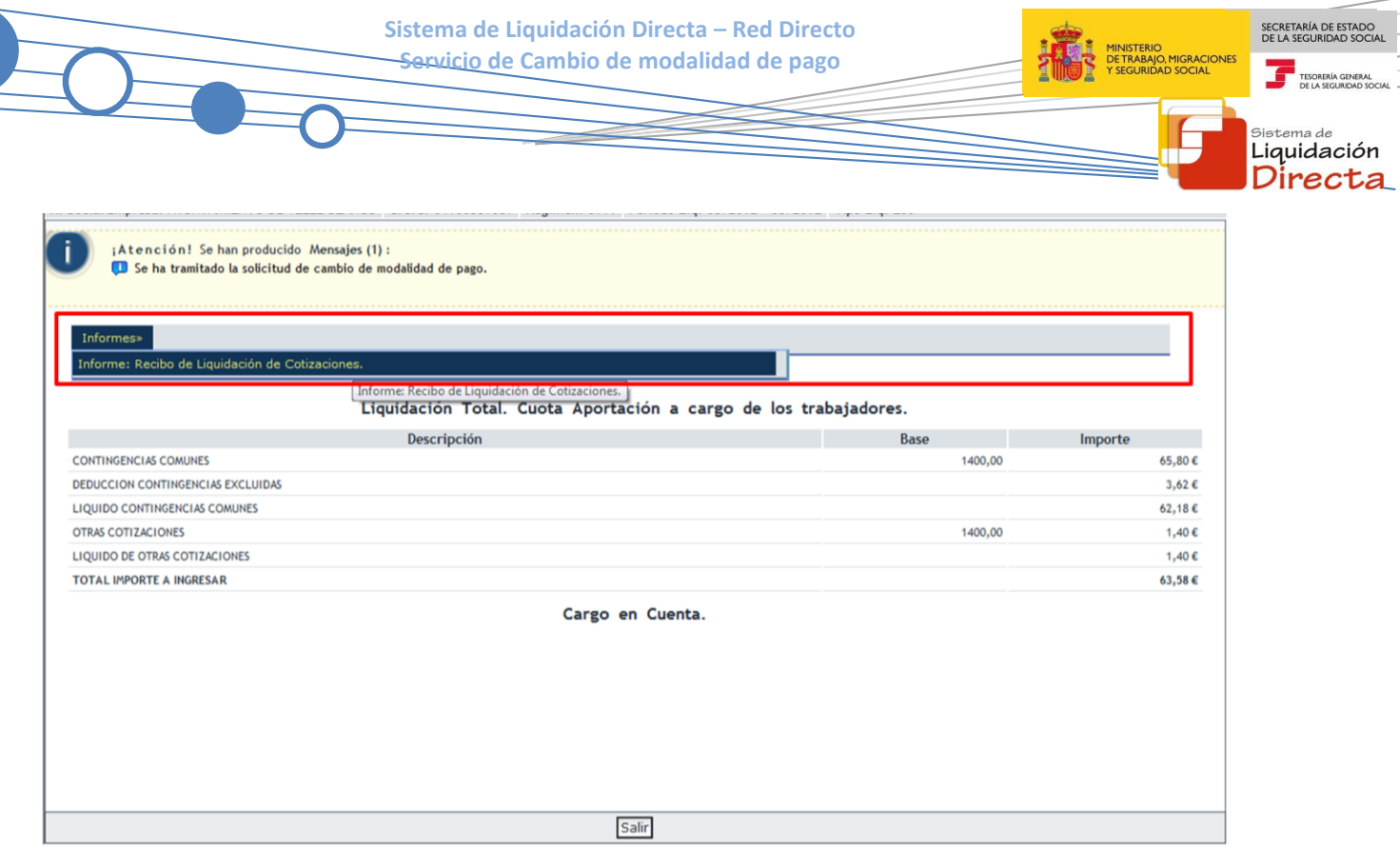

## <span id="page-10-0"></span>*2.2.2.2 Si para la liquidación seleccionada hay disponible dos recibos de distinto tipo*

En algunos casos para la liquidación que se ha identificado en la primera pantalla pueden haberse emitido dos recibos susceptibles de cambio de modalidad de pago:

- Un recibo por la cuota total de la liquidación
- Un recibo por la cuota a cargo del trabajador

En este caso se mostrará una pantalla en la que el usuario deberá seleccionar el recibo sobre el que desee modificar la modalidad de pago:

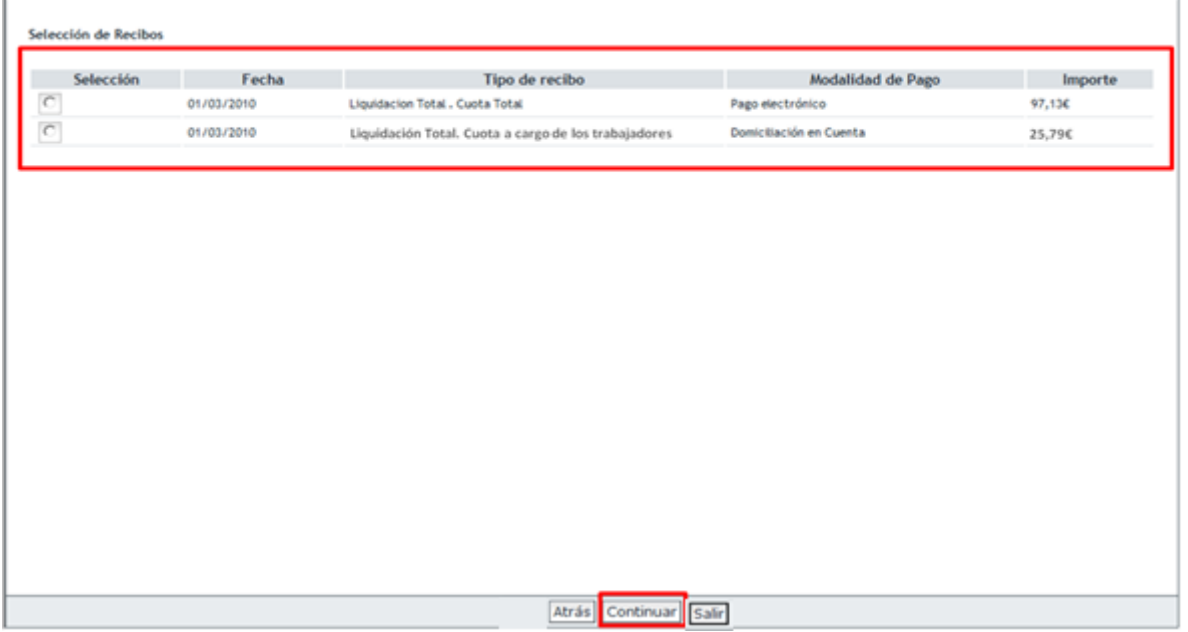

Una vez seleccionado el recibo, al pulsar "Continuar" se accederá a la pantalla en la que se muestran los cálculos del recibo y el modo de pago disponible para ese recibo, tal y como se ha indicado en el punto anterior.

### <span id="page-11-0"></span>*2.2.2.3 Si para la liquidación seleccionada hay disponibles dos recibos del mismo tipo pero con diferente modalidad de pago*

En algunos casos para la liquidación que se ha identificado en la primera pantalla pueden haberse emitido dos recibos del mismo tipo susceptibles de cambio de modalidad de pago, como por ejemplo:

- Un recibo por la cuota total de la liquidación y con pago electrónico
- Un recibo por la cuota total de la liquidación y con cargo en cuenta

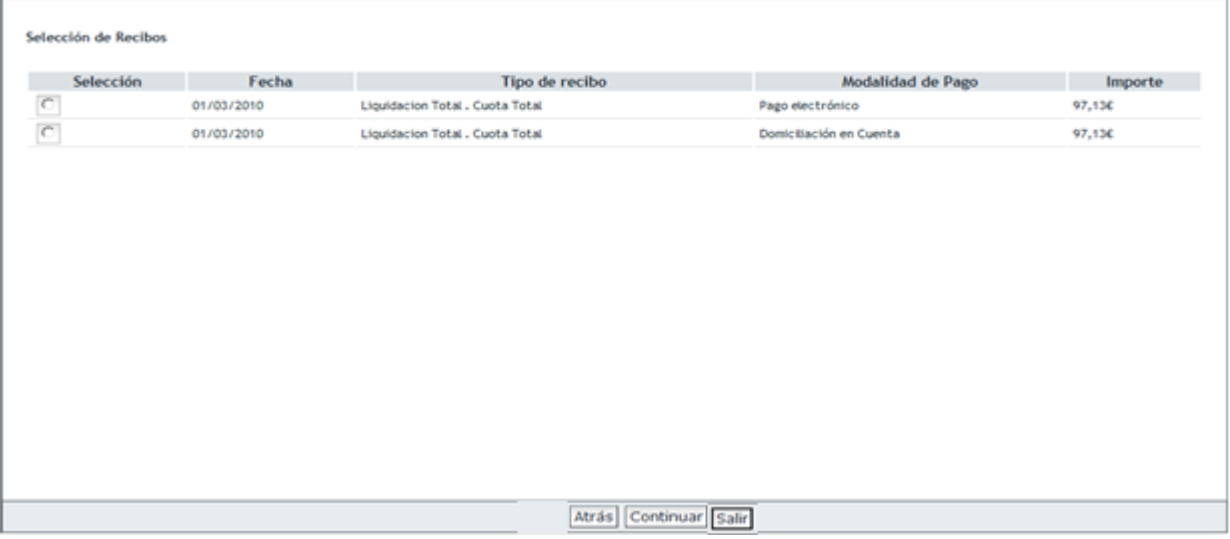

Esta situación de dos recibos iguales pero con diferente modalidad de pago, se podrá dar si el usuario solicita el cambio de modalidad de pago de pago electrónico a cargo en cuenta antes del cierre de cargo en cuenta. Si posteriormente accede nuevamente al Servicio de Cambio de modalidad de pago el sistema detectará que para la liquidación identificada se han generado dos recibos. Al igual que en el caso anterior se mostrará una pantalla en la que se muestran los recibos emitidos para que el usuario seleccione el recibo sobre el que desea modificar la modalidad de pago.

En estos casos es preciso diferenciar las siguientes situaciones:

#### 2.2.2.3.1 Cambio de modalidad de pago antes del cierre de cargo en cuenta día 22 (febrero y diciembre día 20).

- **Selecciona el recibo con modalidad de pago actual cargo en cuenta** y solicitud de cambio a pago electrónico: en este caso se anulará el recibo obtenido de cargo en cuenta. No obstante no se permite la posibilidad de poder imprimir el recibo de pago electrónico, dado que ya dispone de uno calculado. Si lo desea podrá obtener el recibo de pago electrónico a través del servicio de Obtención de Duplicados.
- **Selecciona el recibo con modalidad de pago actual pago electrónico** y solicitud de cambio a cargo en cuenta: en este caso se mostrará un aviso al usuario en el que se indica que ya dispone de un recibo de cargo en cuenta.

SECRETARÍA DE ESTADO

Liquidación Directa

- SECRETARÍA DE ESTADO TESORERÍA <sub>Sistema de</sub><br>Liquidación Directa
- 2.2.2.3.2 Cambio de modalidad de pago después del cierre de cargo en cuenta día 22 (febrero y diciembre día 20).
- **Selecciona el recibo con modalidad de pago cargo en cuenta** y solicitud de cambio a pago electrónico: en este caso el recibo emitido no se podrá anular porque el cargo en cuenta ya se encuentra cerrado. Además, no se proporcionará al usuario un recibo de pago electrónico, dado que ya dispone de un recibo de pago electrónico igual. Si lo desea puede acceder al servicio de Obtención de duplicados para generar un duplicado del recibo de pago electrónico con el que realizar el ingreso.
- **Selecciona el recibo con modalidad de pago actual pago electrónico** y solicitud de cambio a cargo en cuenta: en este caso no se permite el cambio de modalidad de pago a cargo en cuenta porque el cargo en cuenta ya se encuentra cerrado, día 22 (febrero y diciembre día 20).